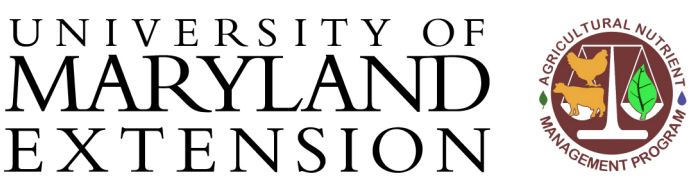

MARYLAI

Agricultural Nutrient Management Program Department of Environmental Science and Technology 0116 Symons Hall 7998 Regents Dr. College Park, MD 20742 TEL 301-405-1319 | FAX 301-314-7375 www.extension.umd.edu/anmp

## *NuMan Pro 5.0***: How to Use the "History" Page to Include Previous Organic Nutrient Applications**

**Introduction** Manure contains organic forms of nitrogen. This pool of nitrogen can become available over time through the process of mineralization and must be credited toward the nitrogen requirement of the current crop.

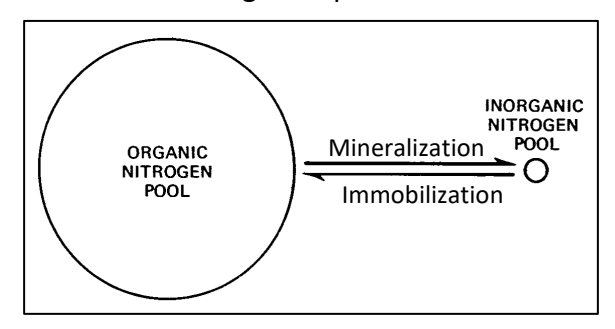

More specifically, manure, sludge, or any other organic source applied to a field in the two previous years must be listed on the "History" page of *NuMan Pro 5.0* in order to accurately account for nutrient inputs from the past.

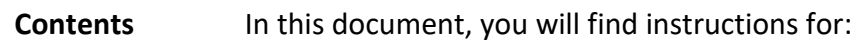

- [Using the History Page for the First Time](#page-0-0)
- [Adding/Deleting Multiple Years in a Single History Year](#page-3-0)
- Streamlining [Entry of History Data](#page-4-0)

<span id="page-0-0"></span>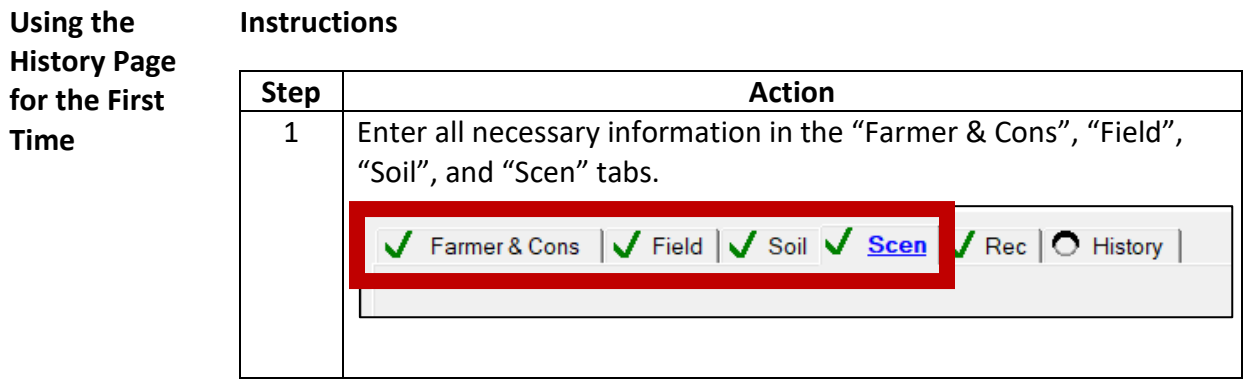

The University of Maryland Extension programs are open to all and will not discriminate against anyone because of race, age, sex, color, sexual orientation, physical or mental disability, religion, ancestry, or natural origin, marital status, genetic information, political affiliation, or gender identity and expression.

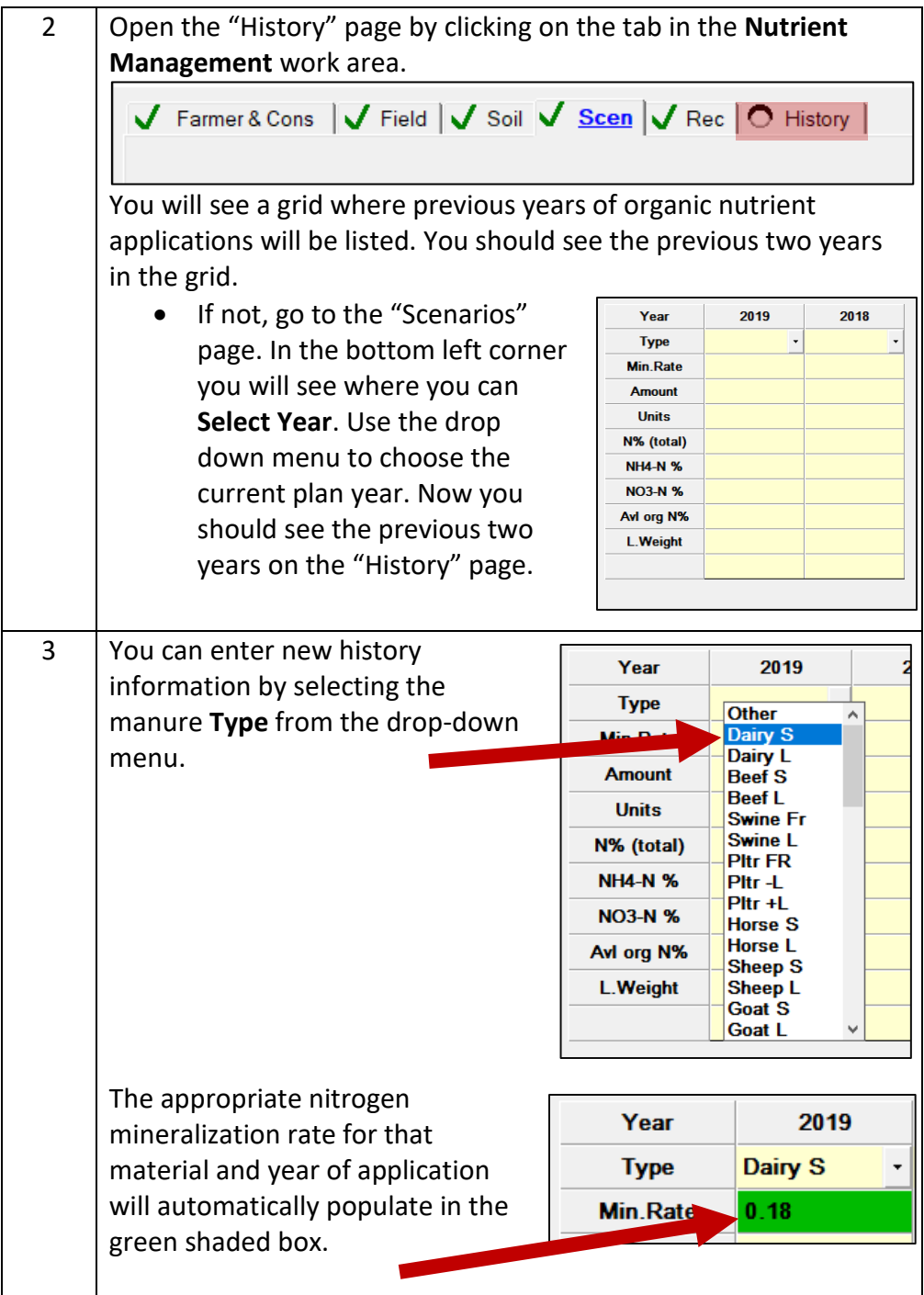

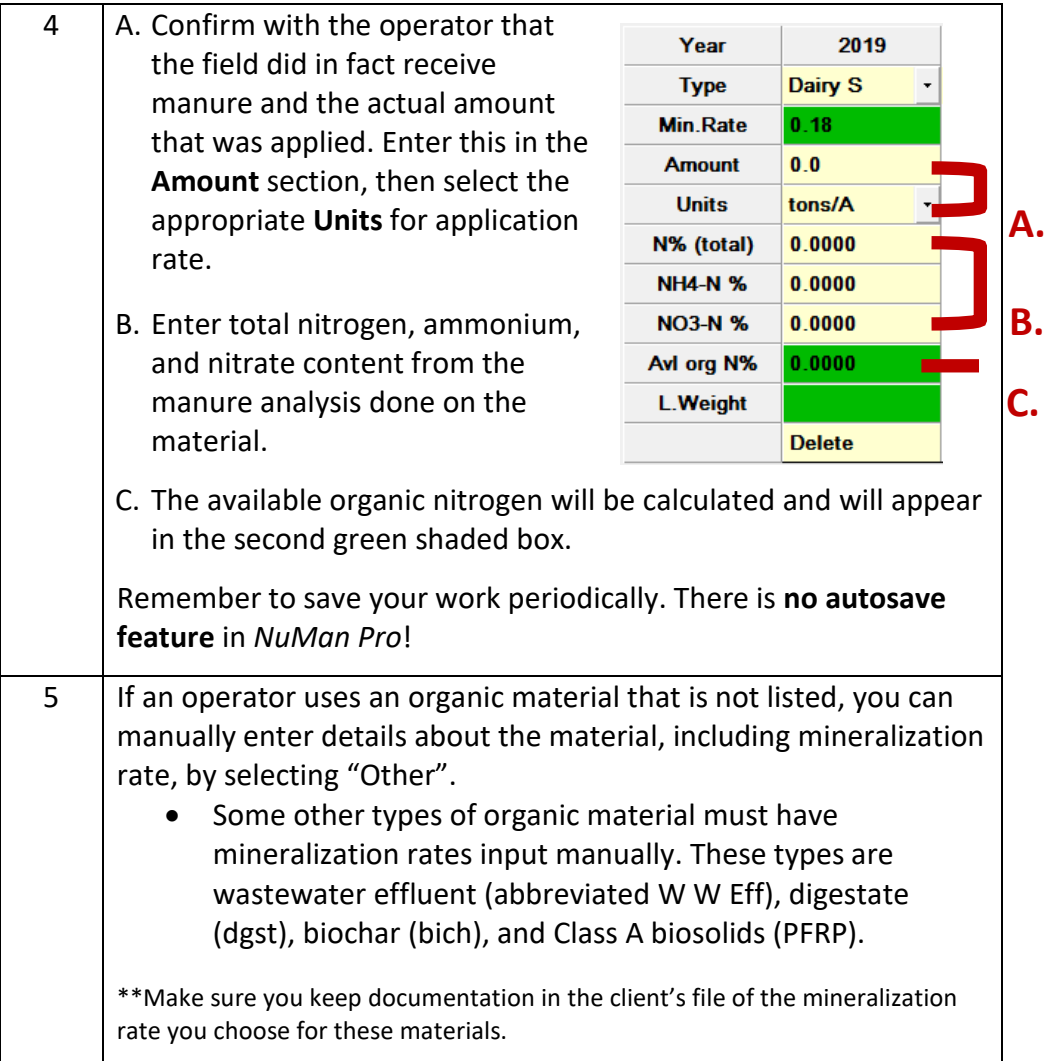

<span id="page-3-0"></span>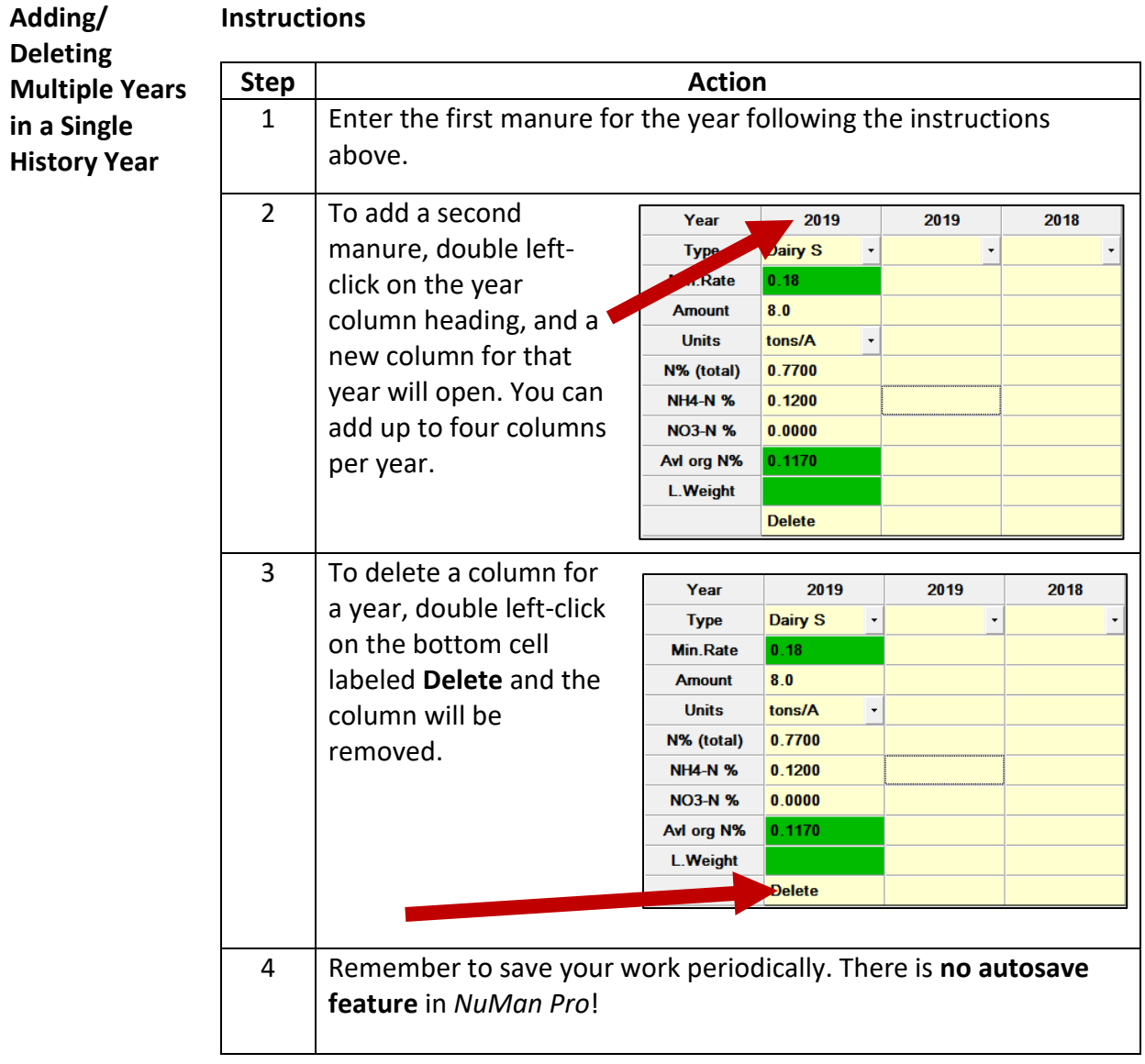

## <span id="page-4-0"></span>**Streamlining Entry of History Data Instructions** If you are returning to a file to update it for a new planning year, you can transfer previous manure application data from the "Scen" page to the "History" page. Remember to confirm which fields actually received manure,

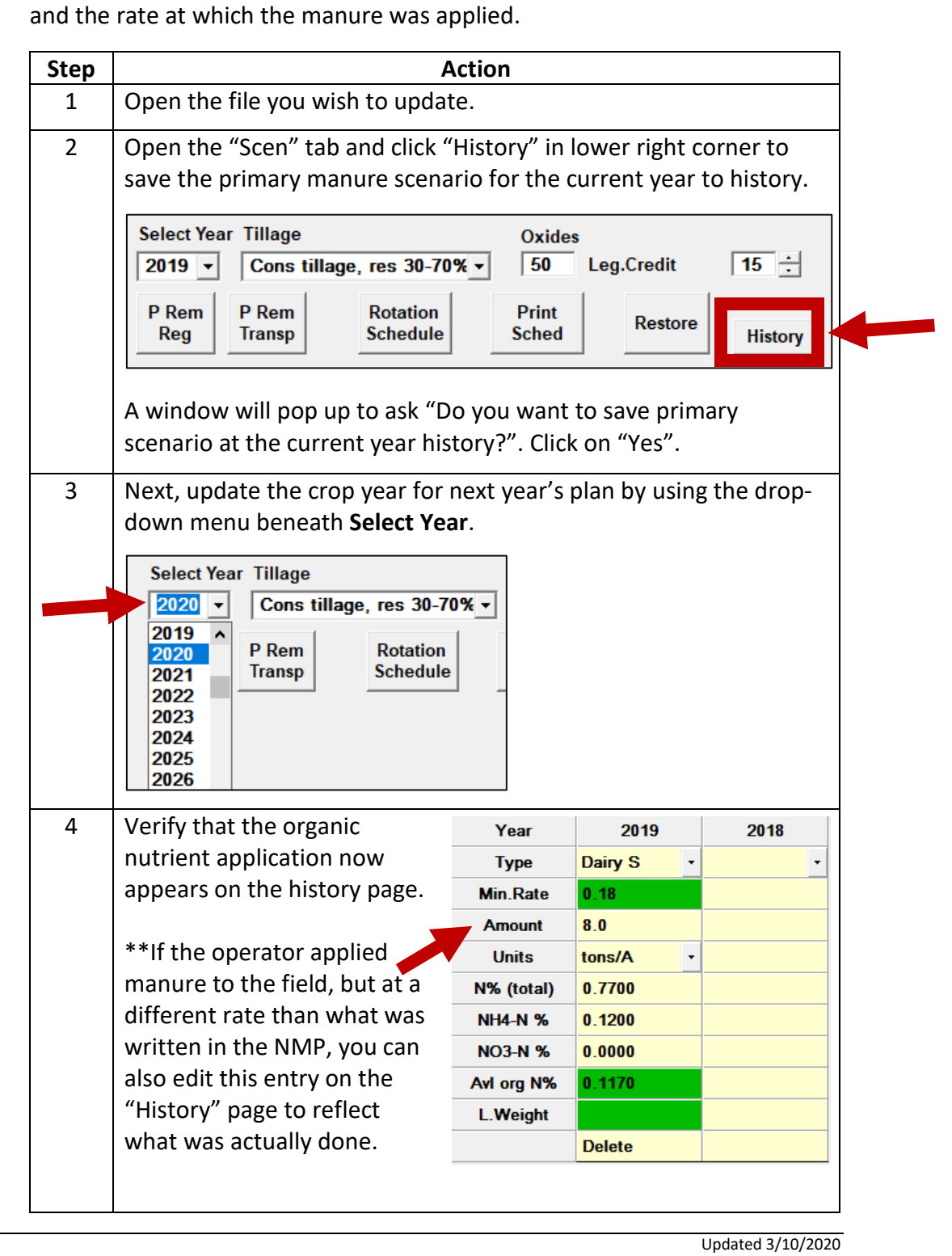